## Glendale Elementary School District Household Chromebook Checkout Agreement

| Document Asset ID Number for yo | our records |
|---------------------------------|-------------|
|---------------------------------|-------------|

Each device comes pre-configured with features designed to protect the device and user. GoGuardian provides web filtering to prevent access to harmful or inappropriate websites. Installation of Android Apps and Chromebook Extensions are limited.

#### **Parent/Guardian Agreement**

- I understand the device I am checking out is monitored and tracked by Glendale Elementary School District.
- I agree to return the device and charging cable to my school, in good working order,
  - o by May, 21, 2020 (scheduled last day of school) or
  - o if I move outside the boundaries of my schools or
  - o If the District requests the device to be returned earlier
- I agree to use my assigned device only within the 50 states of the United States of America.
- If my assigned wireless device is damaged, lost or stolen, I agree to report it immediately
  to the District by contacting techhelp@gesd40.org. I am responsible for the
  replacement cost of the device if not returned in good working order.
- I agree to be kind and safe in my digital interactions with others and to take care of the device assigned to me.
- I will avoid using cleaners and use a wrung out damp cloth if the device needs to be cleaned.

#### My children/students agree to

- I will take care of the device I'm using and tell my family/school if it is broken, stolen, or lost.
- I will not create accounts or give out any private information.
- I will not share my passwords with anyone other than family. I will ask my family to help me with privacy settings.
- If anyone makes me feel pressured or uncomfortable, or acts inappropriately towards me I will let an adult know.
- I will not bully, humiliate, or upset anyone online or with my phone and stand up to those that do.
- I know that whatever I share online can spread fast and far.
- Whenever I use, reference, or share someone else's creative work online I will give credit to the author.
- I know that not everything I read, hear, or see online is true.
- I will help my family set media time limits that make sense, and then I will follow them.
- I will be mindful of how much time I spend in front of screens.

#### My family agrees to

- Recognize that media is a big part of students' life, even if they don't understand why
- Talk with me about what worries them and why, before saying "no."
- Talk to me about my interests and embrace my world, including helping me find media that is appropriate and fun.

## Glendale Elementary School District Household Chromebook Checkout Agreement

### How to connect to home wi-fi

Chromebooks will only work if you are connected to the Internet. Before you log on, you must connect to WiFi. To get started, open the lid of the Chromebook and it will power on automatically. If it does not power on, press the power button above the keyboard or on the side of the device (note, if it still won't power on, you may need to plug it in to charge).

On the bottom-right of the screen, click the time.

Then, click below the wifi symbol, where it says **Not** connected.

Find your home wifi network on the list and connect to it. If your network is secured, you will need the WiFi password.

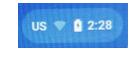

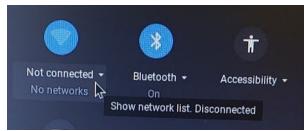

Once you connect, the screen will say, "This device is managed by gstudents.org Please click 'Next' to continue signing in to your gstudents.org

account." Only Glendale Elementary student accounts may be used to log in. Click **Next**.

The final login screen will look like this. Each student has their own username and password that has been attached to your paperwork for reference. Enter the username and password, then click Login.

Google Chrome will open after logging in to the homepage of your student's school. Important Messages, including enrichment packet information, are displayed. Click **OK**, **got it** to continue.

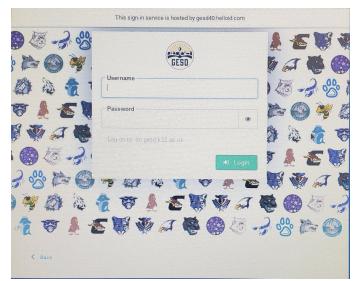

Under Popular Links, click the Key icon (Single Sign On) to access all of the resources your student uses in the classroom.

# Get More Help

Having issues or need to report a problem, including lost, broken, or stolen technology? Please email **techhelp@gesd40.org** and a support person will reach back to you as soon as possible. Visit **gesd40.org** for Enrichment information and additional resources.